# Getting Started With GLiCID: Beginner Session

Mir Junaid

June 12, 2024

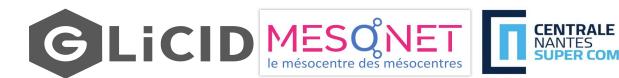

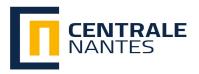

1

## **Outline: Beginner Session**

- Introduction to High Performance Computing (HPC)
  - HPC Use Cases
- Introducing NAUTILUS
  - Architecture of Nautilus
- Working With A Supercomputer
  - Basic Linux Commands
  - SSH Connections and access to Nautilus
- SLURM Workload Manager
  - Basic Slurm Commands
- Modules
- Guix Package Manager
- Data Management
- GLiCID Help

#### What's HPC?

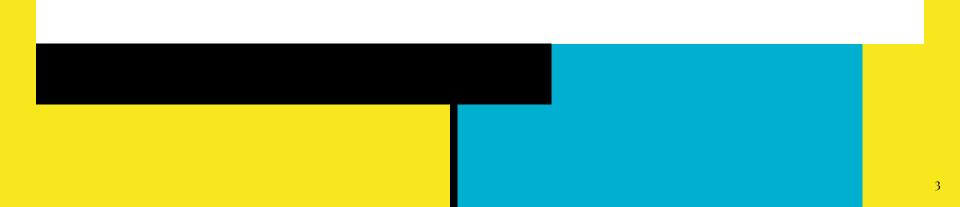

### Data, Data, Everywhere

- Key Statistics 2023
  - **3.5 quintillion bytes of data is created every single day** (Source: Earthweb)
  - 333.2 billion emails are sent per day
  - 100 billion messages are sent through WhatsApp in a day
  - 5 billion Snapchat videos and photos are shared per day
  - 456,000 tweets are made on Twitter each minute of the day
  - 500 million daily story users on Instagram every day
  - People spend \$1 million per minute online

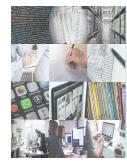

Data, data everywhere, but not a byte to use.

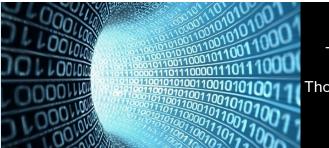

There are only 10 types of people in the world: Those who understand binary and those who don't.

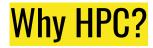

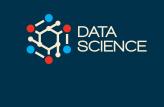

#### Q. Why would I be interested in High Performance Computing (HPC)?

Frequently, research problems that use computing can outgrow the capabilities of the desktop or laptop. For example,

#### Use Case 1: AI/ML/Statistics

- A statistics/data science researcher wants to cross-validate a model.
- This involves running the model 1000 times but each run takes an hour.
- Running the model on a laptop will take over a month.
- In this research problem, final results are calculated after all 1000 models have run, but typically only one model is run at a time (in serial) on the laptop.
- Since each of the 1000 runs is independent of all others, and **given enough computers, it's theoretically possible to run them all at once (in parallel) and complete the task in one hour**.

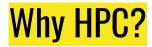

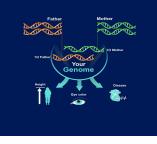

#### Use Case 2: Genomics

- A genomics researchers use some type of sequencing datasets that are huge.
- It's challenging to open these datasets on a computer analyzing these larger datasets will probably crash it.
- In this research problem, the calculations required might be impossible to parallelize, but a computer with more memory would be required to analyze the much larger future data set.

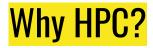

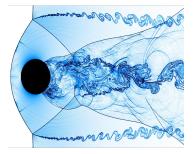

#### Use Case 3: Fluid Dynamics/Mechanics

- An engineer using a fluid dynamics package has an option to run in parallel.
- In going from 2D to 3D simulations, the simulation time has more than tripled.
- In this research problem, the calculations in each region of the simulation are largely independent of calculations in other regions of the simulation.
- It's possible to run each region's calculations simultaneously (in parallel), communicate selected results to adjacent regions as needed, and repeat the calculations to converge on a final set of results.
- In moving from a 2D to a 3D model, both the amount of data and the amount of calculations increases greatly, and it's theoretically possible to distribute the calculations across multiple computers communicating over a shared network.

In all these cases, access to more computers with larger memories is needed.

## HPC: Other cases

#### • AI and ML

• HPC supports training deep neural networks, processing large datasets, and accelerating machine learning algorithms

#### Weather and Climate Modelling

• HPC is used to run complex atmospheric models, simulate weather patterns, and predict climate change phenomena

#### • Engineering and Design Optimization

• HPC is employed to optimize engineering designs, analyze structural integrity, simulate fluid dynamics, and enhance product performance

#### • Astrophysics and Cosmology

• HPC facilitates large-scale simulations of the universe, including galaxy formation, stellar evolution, and gravitational wave analysis

### HPC: Other cases

#### • Drug Discovery and Molecular Dynamics

• HPC enables the simulation of drug interactions, protein folding, and molecular dynamics, aiding in the development of new pharmaceuticals

#### • Financial Modeling and Risk Analysis

- HPC helps in analyzing complex financial models, running Monte Carlo simulations, and assessing investment risks
- And many more...

#### What is High Performance Computing (HPC)?

- Best-known types of HPC solutions is the **Supercomputer**
- It is made up of thousands of computers that work together
- Fastest Supercomputer is the US-based Frontier, with a processing speed of 1.102 exaflops, or quintillion floating point operations per second (flops)
- HPC solutions can be deployed on-premise, at the edge, or even in the cloud

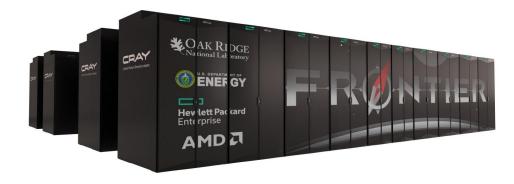

| <b>Top 500</b> | Rank | System                                                                                                    | Cores     | Rmax<br>(PFlop/s) | Rpeak<br>(PFlop/s) | Power<br>(kW) |
|----------------|------|----------------------------------------------------------------------------------------------------|-----------|-------------------|--------------------|---------------|
|                | 1    | Frontier - HPE Cray EX235a, AMD Optimized 3rd<br>Generation EPYC 64C 2GHz, AMD Instinct MI250X,<br>Slingshot-11, HPE<br>DOE/SC/Oak Ridge National Laboratory<br>United States        | 8,699,904 | 1,194.00          | 1,679.82           | 22,703        |
|                | 2    | Supercomputer Fugaku - Supercomputer Fugaku,<br>A64FX 48C 2.2GHz, Tofu interconnect D, Fujitsu<br>RIKEN Center for Computational Science<br>Japan                                    | 7,630,848 | 442.01            | 537.21             | 29,899        |
|                | 3    | LUMI - HPE Cray EX235a, AMD Optimized 3rd<br>Generation EPYC 64C 2GHz, AMD Instinct MI250X,<br>Slingshot-11, HPE<br>EuroHPC/CSC<br>Finland                                           | 2,220,288 | 309.10            | 428.70             | 6,016         |
|                | 4    | <b>Leonardo</b> - BullSequana XH2000, Xeon Platinum 8358<br>32C 2.6GHz, NVIDIA A100 SXM4 64 GB, Quad-rail NVIDIA<br>HDR100 Infiniband, <b>Atos</b><br>EuroHPC/CINECA<br><b>Italy</b> | 1,824,768 | 238.70            | 304.47             | 7,404         |
|                | 5    | Summit - IBM Power System AC922, IBM POWER9 22C<br>3.07GHz, NVIDIA Volta GV100, Dual-rail Mellanox EDR<br>Infiniband, IBM<br>DOE/SC/Oak Ridge National Laboratory<br>United States   | 2,414,592 | 148.60            | 200.79             | 10,096        |

Source: https://www.top500.org/ 11

## How does HPC work?

- A standard computing system solves problems primarily using **serial computing**
- It divides the workload into a sequence of tasks, and then executes the tasks one after the other on the same processor
- In contrast, HPC leverages
  - Massively parallel computing
  - Compute clusters (also called HPC clusters)
  - High-performance components

## How does HPC work?

#### • Massively parallel computing

• Parallel computing using tens of thousands to millions of cores

#### • Compute clusters/HPC clusters

- Consists of multiple high-speed computer servers networked together
- The computers, called nodes, use either high-performance multi-core CPUs or, more likely today, GPUs (graphical processing units)
- Well suited for rigorous computations and graphics-intensive tasks

#### • High-performance components

 Other computing resources in an HPC cluster - networking, memory, storage and file systems - are high-speed, high-throughput and low-latency components that can keep pace with the nodes and optimize the computing power and performance of the cluster

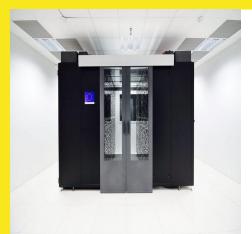

## **Introducing GLiCID**

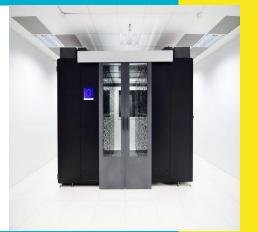

14

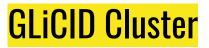

- Nautilus
- Phileas
- Waves

#### Nautilus Architecture

- Nautilus has 3 main components:
  - Set of nodes communicating with each other
  - Fast interconnect using Infiniband 100 Gb/s technology with high bandwidth and low latency
  - Shared Storage (scratch) 427 TB (IBM/Spectrum Scale- GPFS)

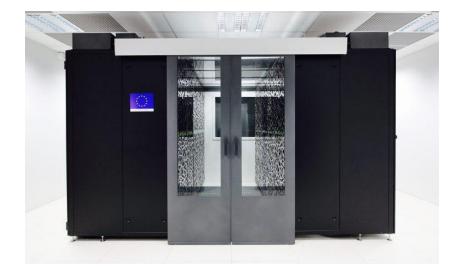

### Nautilus Architecture

- Each node consists
  - Red Hat Operating System (RHEL 8.7)
  - 2 AMD EPYC 9474F processors @3.6GHz (4.1GHz Max) with 48 CPU cores
  - TDP (Thermal Design Power)/Power Consumption: 360W
  - 384 GB RAM

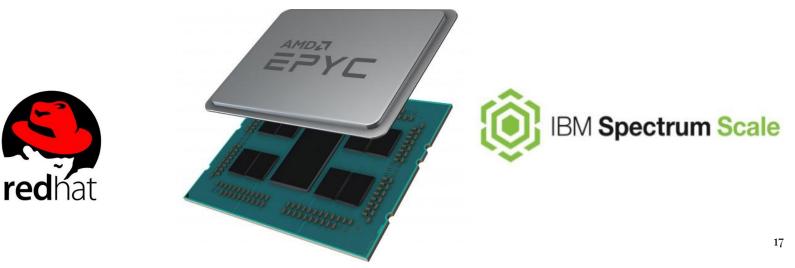

## Nautilus Architecture

| #Computing nodes         | Processor and Speed                                                                       | RAM    | #Cores |
|--------------------------|-------------------------------------------------------------------------------------------|--------|--------|
| <b>40</b> cnode[301-340] | BullSequana X440 (2 AMD EPYC 9474@3.6GHz 48c)                                             | 384 GB | 3840   |
| <b>8</b> cnode[701-708]  | BullSequana X440 (2 AMD EPYC 9474@3.6GHz 48c)                                             | 768 GB | 768    |
| <b>4</b> visu[1-4]       | BullSequana X450 (2 AMD EPYC 9474@3.6GHz 48c)<br>with Nvidia A40 (48G) 2 GPUs per node    | 768 GB | 384    |
| <b>4</b> gnode[1-4]      | 4 BullSequana X410 (2 AMD EPYC 9474@3.6GHz<br>48c) with Nvidia A100 (80G) 4 GPUs per node | 768 GB | 384    |

### Philias/MesoNET

- Bull Sequana X440 X 30 Compute Nodes (+2)
  - Intel Sapphire Rapids (48 cores, 2.1 GHz) X 2
  - 256GB DDR (+2\*2TB DDR) + 960GB SSD
- Bull Sequana X450 Display Nodes X 2
  - Intel Sapphire Rapids (48 cores, 2.1 GHz) X 2
  - 512 GB DDR + 960 GB SSD
  - Nvidia A40 GPU 48GB x 2
- DLC Cooling
- Network: IB 100 Gb + 25 Gb eth
- GPFS: 285 TB usable
- 1 login
- 5 years of maintenance
- Available December 2023

#### Is NOT like this...

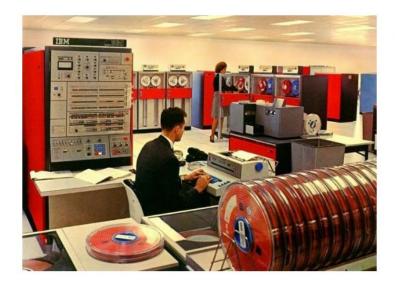

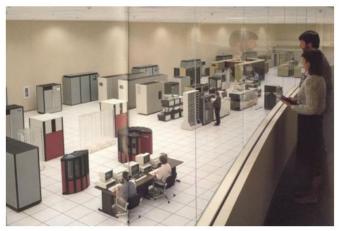

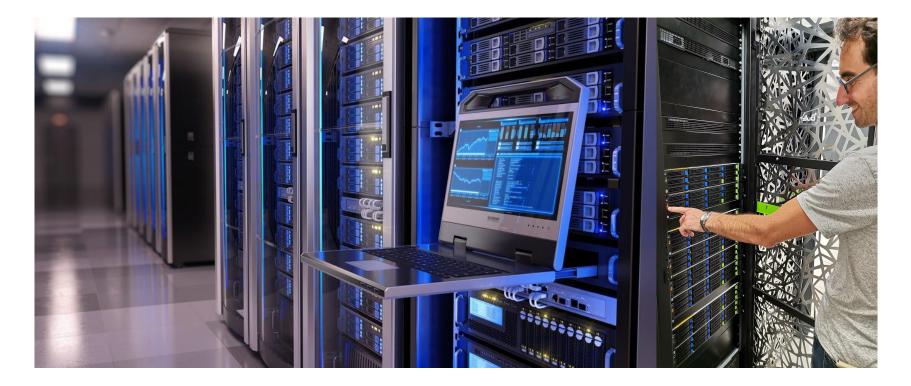

jmir@pc-ici02:~\$ ssh nautilus \_\_\_\_\_ # This service is restricted to authorized users only. All # activities on this system are logged. # Unauthorized access will be fully investigated and reported # to the appropriate law enforcement agencies. \_\_\_\_\_ Last login: Mon Sep 25 14:47:01 2023 from 10.50.111.51 1xkkdc 1 + () + ()kWN0dc kW0c VI I kW0c kW0c cOWKl cx0KXWMWXK0xc ccllllloxXWMMMMMMMMMWKo codxk00KXXNNNWWWWMMMMMMMMMMMMW01 coooolc c0WWWWW0 ox0KNWMMMMMMMMMMMMMMMMMMMMMMMMMMMMMMMWNK0xoc **WMMMWO** kWMMMMNd **ckKKKK**X 1dk0KXNWMMMMMMMMMMMMMMMMMMMMMMMMMWNXK0kd1 clodxkk0000KKKKKKK00000kxdolc Welcome to GLiCID HPC cluster Nautilus === Computing Nodes ======== #RAM/n = #C = cnode[301-340] 40 BullSequana X440 (2 AMD EPYC 9474F@3.6GHz 48c) 384 3840 cnode[701-708] 8 BullSeguana X440 (2 AMD EPYC 9474F03.6GHz 48c) 768 768 visu[1-4] 4 BullSeguana X450 (2 AMD EPYC 9474F@3.6GHz 48c) 768 384 with Nvidia A40 (48G) 2 GPUs per node 4 BullSequana X410 (2 AMD EPYC 9474F@3.6GHz 48c) 768 gnode[1-4] 384 with Nvidia A100 (80G) 4 GPUs per node Fast interconnect using InfiniBand 100 Gb/s technology Shared Storage (scratch) : 427 TB (IBM/Spectrum Scale - GPFS) Remote Visualization Apps through XCS portal @https://xcs.glicid.fr/xcs/ User storage : user directory ..... /home/<username> project directory ...... /LAB-DATA/GLiCID/projects/<projectname> scratch directory ..... /scratch/users/<username> scratch SSD ...../scratch-shared scratch Liger ...... /scratchliger/<old liger username> (temporary, ro) softwares directory .... /opt/software Softwares : use modules ..... module avail use GUIX ...... guix install <software> (documentation for details) Useful Links : User DOC ..... https://doc.glicid.fr Support ..... https://help.glicid.fr or support@glicid.fr Chat ..... coming soon Admins ..... tech@glicid.fr Forum ..... coming soon Status page ..... https://ckc.glicid.fr imir@ec-nantes.fr@nautilus-devel-001 ~15

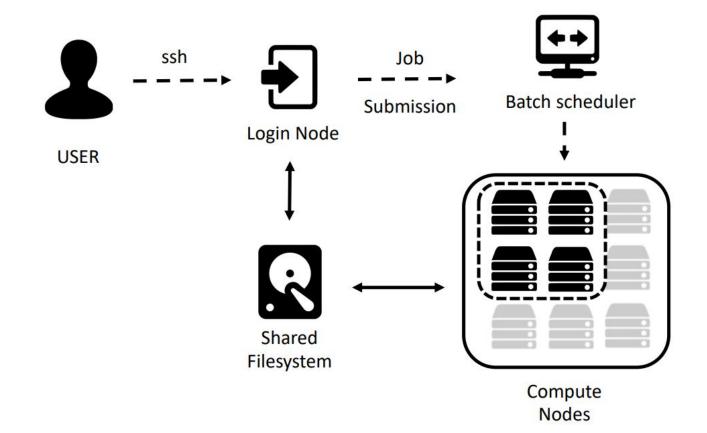

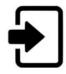

#### Login node(s)

- Editing and transferring files
- Compile programs
- Prepare simulations

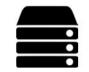

#### **Compute nodes**

- Multicore nodes
- Large memories
- High-speed
   interconnections

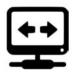

#### **Batch scheduler**

- Resource allocation
- Job queueing
- Accounting and

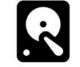

#### File system

- Parallel FS
- Efficient I/O
- Node local disks

#### **Getting Started with GLiCID**

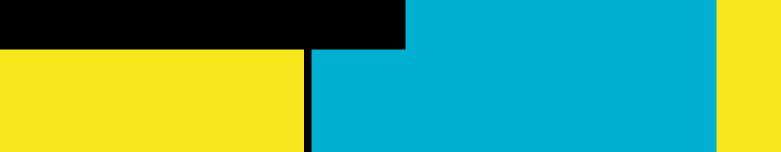

## Prerequisites

- macOS
  - Terminal (pre-installed)
- Windows
  - MobaXterm
  - PowerShell
- Linux
  - You are already well equipped :)

#### LINUX COMMAND LINE

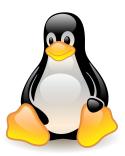

### Linux Command Line - Brief History

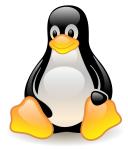

- One of the earliest operating systems was called **Unix**
- Designed to run as a multi-user system on **mainframe computers**
- Users connecting to it remotely via individual terminals
- Terminals were pretty basic: just a keyboard and screen
- Send keystrokes to the server and display any data they received on the screen
- No mouse, no fancy graphics, not even any choice of colour
- Everything was sent as text, and received as text
- Programs that ran on the mainframe had to produce text as an output and accept text as an input

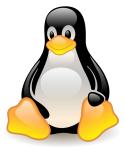

#### **Linux Command Line - Brief History**

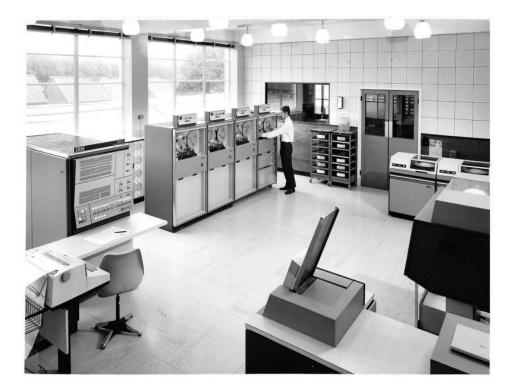

#### IBM Mainframe, Late 1960's/Early 1970's

### Linux Command Line - Brief History

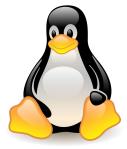

- **Linux** is a sort-of-descendant of Unix
- The core part of Linux is designed to behave similarly to a Unix system
- Most of the old shells and other text-based programs run on it quite happily
- Most of the <u>Top 500</u> supercomputers use Linux

## What's A Command Line?

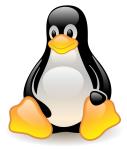

- The Linux command line is a text interface to your computer
- Often referred to as **shell, terminal, console, prompt** or various other names
- It can give the appearance of being complex and confusing to use
- But it is not so scary as it looks
- You just need to memorize a few basic commands

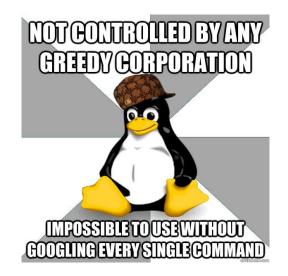

• Launch the Terminal

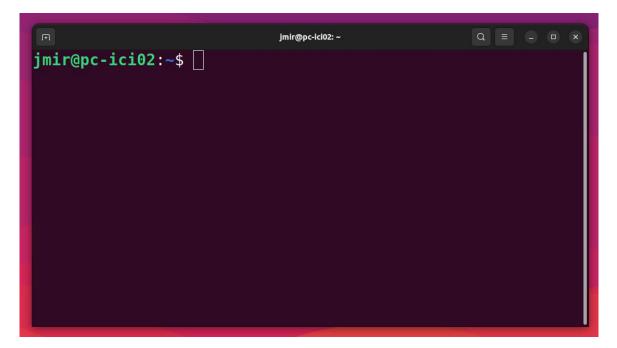

• Structure of a linux commands

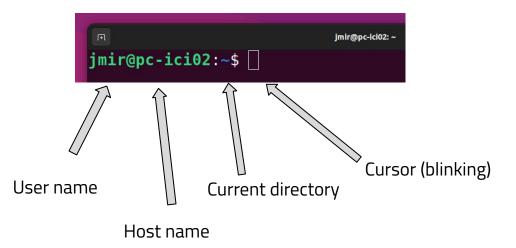

• The system is ready to accept commands

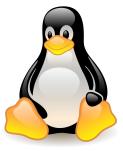

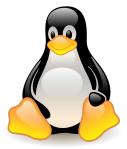

• Structure of a linux commands (in Nautilus)

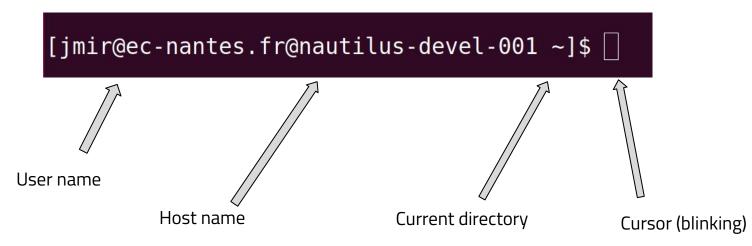

• The system is ready to accept commands

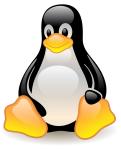

| Command                 | Syntax | Description                                          |
|-------------------------|--------|------------------------------------------------------|
| Print Working Directory | pwd    | Print present working directory                      |
| List                    | ls     | List files and directories at path                   |
| Change directory        | cd     | Change current directory                             |
| Make directory          | mkdir  | Create new directory                                 |
| Create empty file       | touch  | Create new file or update timestamp                  |
| Move                    | m∨     | Move or rename files and directories                 |
| Сору                    | ср     | Copy files or directories from source to destination |
| Remove                  | rm     | Remove files                                         |
| Text editor             | vim    | Vim is a highly configurable text editor             |

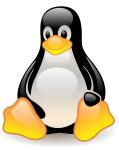

| Command                 | Syntax | Description                     |
|-------------------------|--------|---------------------------------|
| Print Working Directory | pwd    | Print present working directory |
|                         |        |                                 |

|                                         | jmir@pc-ici02: ~ | Q = - 0 |  |
|-----------------------------------------|------------------|---------|--|
| <b>jmir@pc-ici02</b> :~\$<br>/home/jmir | pwd              |         |  |
| jmir@pc-ici02:~\$                       | Π                |         |  |
| J                                       |                  |         |  |
|                                         |                  |         |  |
|                                         |                  |         |  |
|                                         |                  |         |  |
|                                         |                  |         |  |
|                                         |                  |         |  |
|                                         |                  |         |  |
|                                         |                  |         |  |
|                                         |                  |         |  |
|                                         |                  |         |  |
|                                         |                  |         |  |
|                                         |                  |         |  |
|                                         |                  |         |  |
|                                         |                  |         |  |

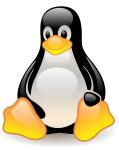

| Command | Syntax                                                                                                    | De                                                                                                    | scription                                                                                            |  |
|---------|----------------------------------------------------------------------------------------------------|----------------------------------------------------------------------------------------------------|----------------------------------------------------------------------------------------------------|--|
| List    | ls                                                                                                    | Lis                                                                                                   | List files and directories at path                                                                   |  |
|         | <pre>imir@pc-ici02:~\$ access-token.txt anaconda3 cv_debug.log Desktop Documents Downloads ghh ghh.pub jmir@pc-ici02:~\$</pre> | git_repo<br>inventory.yaml<br>Music<br>nautilus-tutori<br>Pictures<br>playbook.yaml<br>Public<br>snap | Templates<br>teskey.txt<br>test2.txt<br>al testdir<br>testscript.sh<br>test.txt<br>ust4hpc<br>Videos |  |

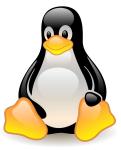

| Command          | Syntax | Description              |
|------------------|--------|--------------------------|
| Change directory | cd     | Change current directory |

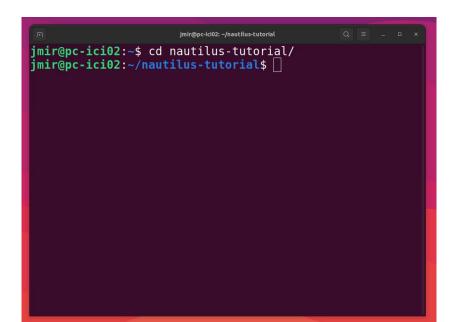

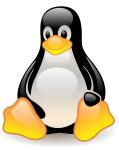

| Command        | Syntax | Description          |
|----------------|--------|----------------------|
| Make directory | mkdir  | Create new directory |

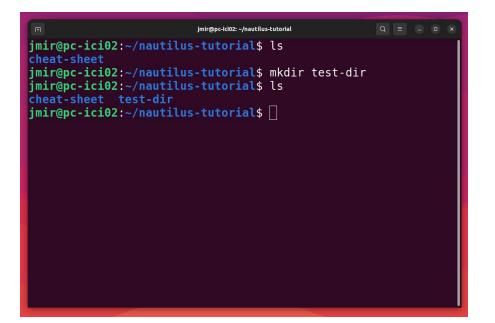

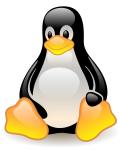

| Command           | Syntax | Description                         |
|-------------------|--------|-------------------------------------|
| Create empty file | touch  | Create new file or update timestamp |

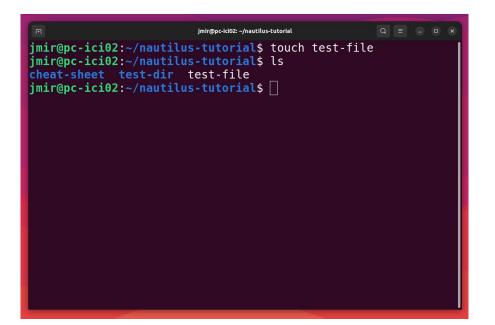

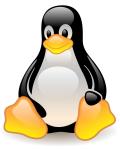

| Command | Syntax | Description                          |
|---------|--------|--------------------------------------|
| Move    | mv     | Move or rename files and directories |

| jmir@pc-ici02: -/nautilus-tutorial/cheat-sheet Q ≡ − □ ×                 |
|--------------------------------------------------------------------------|
| jmir@pc-ici02:~/nautilus-tutorial\$ ls                                   |
| cheat-sheet test-dir                                                     |
| <pre>jmir@pc-ici02:~/nautilus-tutorial\$ mv test-dir/ cheat-sheet/</pre> |
| jmir@pc-ici02:~/nautilus-tutorial\$ ls                                   |
| cheat-sheet                                                              |
| <pre>jmir@pc-ici02:~/nautilus-tutorial\$ cd cheat-sheet/</pre>           |
| jmir@pc-ici02:~/nautilus-tutorial/cheat-sheet\$ ls                       |
| test-dir test-file                                                       |
| jmir@pc-ici02:~/nautilus-tutorial/cheat-sheet\$                          |
|                                                                          |
|                                                                          |
|                                                                          |
|                                                                          |
|                                                                          |
|                                                                          |
|                                                                          |
|                                                                          |
|                                                                          |
|                                                                          |
|                                                                          |

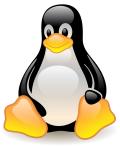

| Command | Syntax | Description                                          |
|---------|--------|------------------------------------------------------|
| сору    | ср     | Copy files or directories from source to destination |

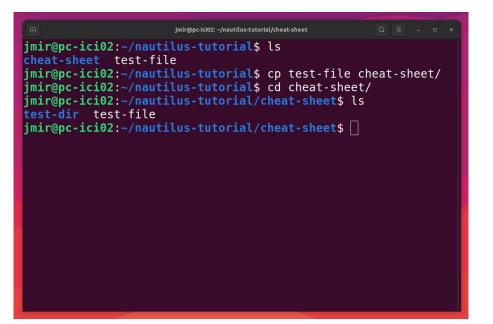

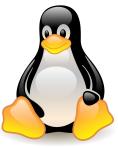

| Command | Syntax | Description  |
|---------|--------|--------------|
| Remove  | rm     | Remove files |

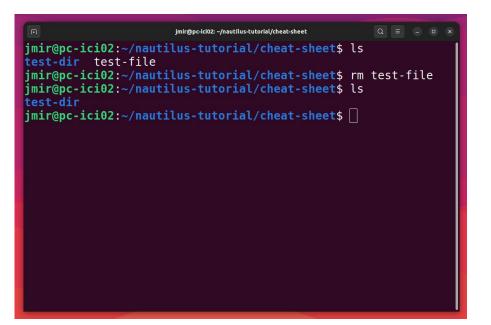

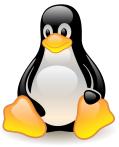

| Command     | Syntax | Description                              |
|-------------|--------|------------------------------------------|
| Text editor | vim    | Vim is a highly configurable text editor |

|                                                   | jmir@pc-ici02: ~/nautilus-tutorial | Q = - • × |
|---------------------------------------------------|------------------------------------|-----------|
| #!/bin/bash                                       |                                    |           |
| <mark>nkdir</mark> new-dir && <mark>cd</mark> new | v-dir                              |           |
| echo "Ciao"                                       |                                    |           |
|                                                   |                                    |           |
|                                                   |                                    |           |
|                                                   |                                    |           |
|                                                   |                                    |           |
|                                                   |                                    |           |
|                                                   |                                    |           |
|                                                   |                                    |           |
|                                                   |                                    |           |
|                                                   |                                    |           |
|                                                   |                                    |           |
|                                                   |                                    |           |
|                                                   |                                    |           |
|                                                   |                                    |           |
|                                                   |                                    |           |
|                                                   |                                    |           |
|                                                   |                                    |           |
|                                                   |                                    |           |
| -                                                 |                                    |           |
| :wq!                                              |                                    |           |

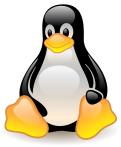

| Command      | Syntax | Description                              |
|--------------|--------|------------------------------------------|
| Linux editor | vim    | Vim is a highly configurable text editor |

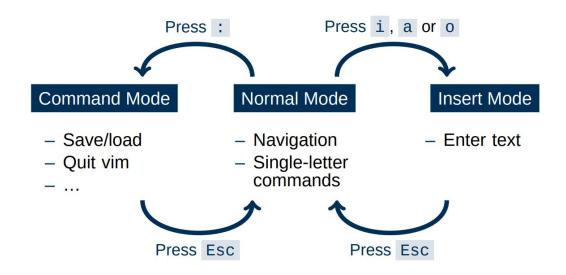

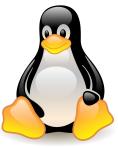

| Command     | Syntax | Description                        |
|-------------|--------|------------------------------------|
| Text editor | nano   | Comparatively easier (Ctrl+Option) |

| GNU nano 6.2<br>!/bin/bash |    | test_script.sh |  |
|----------------------------|----|----------------|--|
| kdir new-dir && cd new-c   | ir |                |  |
| cho "Ciao"                 |    |                |  |
|                            |    |                |  |
|                            |    |                |  |
|                            |    |                |  |
|                            |    |                |  |
|                            |    |                |  |
|                            |    |                |  |
|                            |    |                |  |
|                            |    |                |  |
|                            |    |                |  |
|                            |    |                |  |
|                            |    |                |  |
|                            |    |                |  |
|                            |    |                |  |

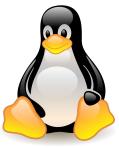

| Command     | Syntax | Description                          |
|-------------|--------|--------------------------------------|
| User Manual | man    | Displays whole manual of the command |

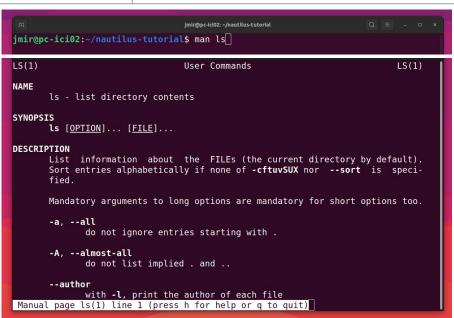

#### **Basic Linux Commands - File Management**

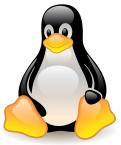

Path to folders and files

• Relative Path

 jmir@pc-ici02: ~/nautilus-tutorial/test-dir
 Q = - • ×

 jmir@pc-ici02:~/nautilus-tutorial\$ cd test-dir/
 jmir@pc-ici02:~/nautilus-tutorial/test-dir\$

• Absolute path

| jmir@pc-ici02: ~/nautilus-tutorial/test-dir                                                                             | Q = - • × |
|----------------------------------------------------------------------------------------------------|-----------|
| jmir@pc-ici02:~/nautilus-tutorial\$ cd ~/nautilus-tutorial/test-dir/<br>jmir@pc-ici02:~/nautilus-tutorial/test-dir\$ [] |           |

#### **Basic Linux Commands - Large Files**

• Compress

\$ tar -czvf <folder\_name.tar.gz> <foldername>

- Decompress
  - \$ tar -xzvf <folder\_name.tar.gz>

#### **Basic Linux Commands - File Management**

• Local to Remote

\$ scp -r folder\_name nautilus:/scratch/nautilus/users/username

Remote to Local

\$ scp -r nautilus:/scratch/nautilus/users/username/folder\_name /local\_location

Note: Run both commands from the local machine.

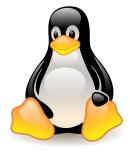

#### **Basic Linux Commands - Bash Scripting**

- What if we want to run many bash commands?
- ... maybe in a workflow???
- Important part of process automation in Linux
- Plain text file that contains a series of commands
- Any command you run on the command line can be put in a script and vice-versa
- Executed like a program

#### **Basic Linux Commands - Bash Scripting**

• Simple bash script

#!/bin/bash mkdir test-dir && cd test-dir echo "Ciao"

- Save as test\_script.sh
- To execute ./test\_script.sh

## File Permissions

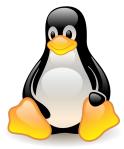

#### chmod u+x <filename>

|                                                                                                    | jmir@pc-ici02: ~/nautilus-tutorial                                                                                                    | Q   |     |  |  |
|----------------------------------------------------------------------------------------------------|----------------------------------------------------------------------------------------------------|-----|-----|--|--|
| jmir@pc-ici02:~/nautilus-tutoria<br>jmir@pc-ici02:~/nautilus-tutoria<br>jmir@pc-ici02:~/nautilus-tutoria<br>oash: ./test_script.sh: Permissi<br>jmir@pc-ici02:~/nautilus-tutoria<br>jmir@pc-ici02:~/nautilus-tutoria<br>Ciao<br>jmir@pc-ici02:~/nautilus-tutoria<br>cheat-sheet new-dir python py<br>jmir@pc-ici02:~/nautilus-tutoria | <pre>1\$ vi test_script.sh 1\$ ./test_script.sh on denied 1\$ chmod u+x test_script.sh 1\$ ./test_script.sh 1\$ ls torch_geometric test-dir test_script.sh</pre> | Lpt | .sh |  |  |

# **SSH CONNECTIONS**

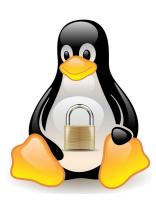

55

#### What is SSH Key?

- SSH is a secure shell (terminal) connection to another computer
- You connect from your computer to the LOGIN NODE
- Security is given by public/private keys
- A connection to the supercomputer needs a
  - о Кеу,
  - Configuration,
  - Key/IP address known to the supercomputer

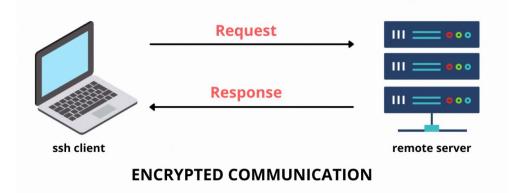

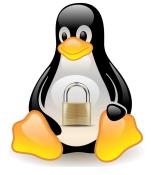

#### How to access GLiCID cluster?

- Create an account on <u>https://clam.glicid.fr</u>
- Account validation by an administrator
- User uploads SSH key to CLAM portal (in profile's SSH Access tab)
- SSH connection configuration on local PC

#### How to configure SSH connection?

• Generate SSH key and copy the public key (id\_ed25519.pub)

jmir@pc-ici02:~\$ ssh-keygen -t ed25519
Generating public/private ed25519 key pair.
Enter file in which to save the key (/home/jmir/.ssh/id\_ed25519): y

jmir@pc-ici02:~/.ssh\$ cat id\_ed25519.pub
ssh-ed25519 AAAAC3NzaC1lZDI1NTE5AAAAID7Tm0MUiYv62VbE/uyk1Gcan9Wfu1IEsg7sBX8
R6Fjw junaid.mir@ec-nanes.fr
jmir@pc-ici02:~/.ssh\$

#### How to configure SSH connection?

• Upload this SSH key to the CLAM

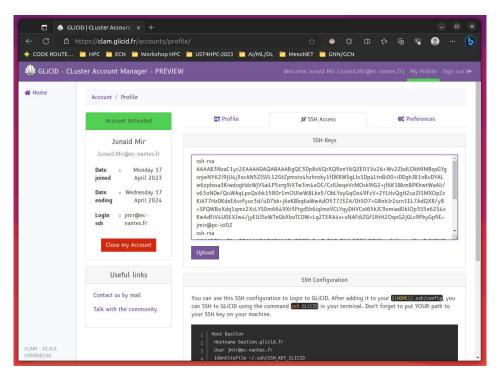

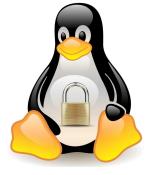

#### How to configure SSH connection?

- Copy Contents to the config file and save it
- Replace <my\_username> with your username

```
jmir@pc-ici02:~/.ssh$ cat config
Host Bastion
        Hostname bastion.glicid.fr
        User jmir@ec-nantes.fr
        IdentityFile ~/.ssh/id ed25519
        ForwardAgent yes
Host glicid
        Hostname login-001.glicid.fr
        User jmir@ec-nantes.fr
        ProxyJump Bastion
        IdentityFile ~/.ssh/id ed25519
Host nautilus
        Hostname nautilus-devel-001.nautilus.intra.glicid.fr
        User jmir@ec-nantes.fr
        ProxyJump glicid
        IdentityFile ~/.ssh/id ed25519
```

- Login using SSH by typing this command in the terminal
  - ssh glicid and then press <Enter>

jmir@pc-ici02:~/.ssh\$ ssh glicid The authenticity of host 'bastion.glicid.fr (194.167.60.10)' can't be established. ED25519 key fingerprint is SHA256:0Szy+0r30Rkizt8TXgKeLgD4gRn8Xg+0YmEE4EsfgrU. This key is not known by any other names Are you sure you want to continue connecting (yes/no/[fingerprint])? yes Warning: Permanently added 'bastion.glicid.fr' (ED25519) to the list of known hosts. The authenticity of host 'login-001.glicid.fr (<no hostip for proxy command>)' can't be established. ED25519 key fingerprint is SHA256:0Szy+0r30Rkizt8TXaKeLaD4aRn8Xa+0YmEE4EsfarU. This host key is known by the following other names/addresses: ~/.ssh/known hosts:1: [hashed name] Are you sure you want to continue connecting (yes/no/[fingerprint])? yes Warning: Permanently added 'login-001.glicid.fr' (ED25519) to the list of known hosts. Last login: Wed Nov 29 14:07:00 2023 from 194.167.60.12 imir@ec-nantes.fr@guix-devel-001 ~\$ ls env.yml KEYS ml-container test-containers TP ContainerWorkshop wget-log wget-log.1 jmir@ec-nantes.fr@guix-devel-001 ~\$

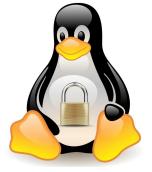

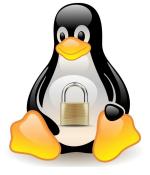

- Login directly to nautilus
  - ssh nautilus and then press <Enter>

|                                                                                                    | jmir@ec-nantes.fr@nautilus-devel-001:~ |  |  |
|----------------------------------------------------------------------------------------------------|----------------------------------------|--|--|
| parameterized to authorized users only. All of the service is restricted to authorized users only. All of the service is restricted to authorized users only. All of the service is restricted to authorized users only. All of the service is restricted to authorized users only. All of the service is restricted to authorized users only. All of the service is restricted to authorized users only. All of the service is restricted to authorized users only. All of the service is restricted to authorized users only. All of the service is restricted to authorized users only. All of the service is restricted to authorized users only. All of the service is restricted to authorized users only. All of the service is restricted to authorized users on the service is restricted to authorized users on the service is restricted users on the service is restricted users on the service is restricted users on the service is restr |                                        |  |  |
| Velcome to GLICD MPC cluster Novillos<br>                                                                                                    |                                        |  |  |
| Fast interconnect using InfiniBand 100 Gb/s technology<br>Shared Storage (scratch) : 427 TB (IBM/Spectrum Scale - GPFS)<br>Remote Visualization Apps through XCS portal @https://xcs.glicid.fr/xcs/                                                                                                    |                                        |  |  |
| User storage :<br>- user directory/home/vusername><br>- project directory/AB-DATA/GLICE/projects/aprojectmame><br>- scratch directory/scratchluger/vold_Liger_username><br>- scratch Liger/scratchluger/vold_Liger_username> (temporary, ro)<br>- scratch Liger                                                                                                    |                                        |  |  |
| Softwares :<br>- use modules                                                                                                    |                                        |  |  |
| Useful Links :<br>• User DC https://doc.glicid.fr<br>Dait                                                                                                    |                                        |  |  |

- Switch from glicid to nautilus
  - ssh nautilus-devel-001 and then press <Enter>
  - It will not work but ask for a password

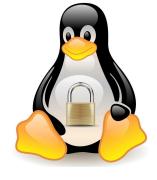

#### 

- Switch from glicid to nautilus
  - To switch to nautilus, set-up authorized\_keys
  - cd ~/.ssh after logging in to glicid
  - Either generate a new key or copy the private key id\_ed2259

```
jmir@ec-nantes.fr@guix-devel-001 ~/.ssh$ ssh-keygen -t ed25519
Generating public/private ed25519 key pair.
Enter file in which to save the key (/home/jmir@ec-nantes.fr/.ssh/id ed25519):
Enter passphrase (empty for no passphrase):
Enter same passphrase again:
Your identification has been saved in /home/jmir@ec-nantes.fr/.ssh/id ed25519
Your public key has been saved in /home/jmir@ec-nantes.fr/.ssh/id ed25519.pub
The key fingerprint is:
SHA256:7bx0Ee+80Lh9ykhp3/5DGxRPzPXa5DkJqQodBSU6/L0 jmir@ec-nantes.fr@guix-devel-001.waves.intra.glicid.f
The key's randomart image is:
+--[ED25519 256]--+
          000
               00
        + .. 0 .=
         +.00. .*+
        .Sooo. 0+0
         .o.B. o.
          .XE+ . 0
          + 0 0.0
          .= *+0.0
+----[SHA256]----+
imir@ec-nantes.fr@guix-devel-001 ~/.ssh$ ls
id ed25519 id ed25519.pub known hosts known hosts.old
jmir@ec-nantes.fr@quix-devel-001 ~/.ssh$ cat id ed25519.pub > authorized keys
jmir@ec-nantes.fr@quix-devel-001 ~/.ssh$ ls
authorized keys id ed25519 id ed25519.pub known hosts known hosts.old
jmir@ec-nantes.fr@guix-devel-001 ~/.ssh$ ssh nautilus-devel-001
```

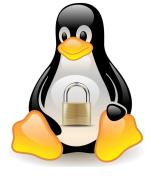

#### jmir@pc-ici02:~\$ ssh nautilus # This service is restricted to authorized users only. All # activities on this system are logged. # Unauthorized access will be fully investigated and reported # to the appropriate law enforcement agencies. \_\_\_\_\_ Last login: Mon Sep 25 14:47:01 2023 from 10.50.111.51 lxkkdc kWN0dc kW0c kW0c kW0c cOWK1 cx0KXWMWXK0xc ccllllloxXWMMMMMMMMWWKo coocolc codxk00KXXNNNWWWWMMMMMMMMMMMMWW0 ox0KNWMMMMMMMMMMMMMMMMMMMMMMMMMMMMMMMWNK0xoc c0WWWWW0 MMWX0dc **KWMMMWO** kWMMMMNd ckKKKKKx ldkOKXNWMMMMMMMMMMMMMMMMMMMMMMMMMMMMXK0kdl clodxkk0000KKKKKKK00000kxdolc Welcome to GLiCID HPC cluster Nautilus === Computing Nodes ======= #RAM/n = #C = cnode[301-340] 40 BullSequana X440 (2 AMD EPYC 9474F@3.6GHz 48c) 384 3840 cnode[701-708] 8 BullSequana X440 (2 AMD EPYC 9474F@3.6GHz 48c) 768 768 visu[1-4] 4 BullSeguana X450 (2 AMD EPYC 9474F@3.6GHz 48c) 768 384 with Nvidia A40 (48G) 2 GPUs per node gnode[1-4] 4 BullSeguana X410 (2 AMD EPYC 9474F@3.6GHz 48c) 768 384 with Nvidia A100 (80G) 4 GPUs per node Fast interconnect using InfiniBand 100 Gb/s technology Shared Storage (scratch) : 427 TB (IBM/Spectrum Scale - GPFS) Remote Visualization Apps through XCS portal @https://xcs.glicid.fr/xcs/ User storage : user directory ..... /home/<username> project directory ..... /LAB-DATA/GLiCID/projects/<projectname> scratch directory ..... /scratch/users/<username> scratch SSD ...../scratch-shared scratch Liger ..... /scratchliger/<old liger username> (temporary, ro) softwares directory .... /opt/software Softwares : use modules ..... module avail Useful Links : User DOC ..... https://doc.glicid.fr Support ..... https://help.glicid.fr or support@glicid.fr Chat ..... coming soon Admins ..... tech@glicid.fr Forum ..... coming soon Status page ..... https://ckc.glicid.fr [jmir@ec-nantes.fr@nautilus-devel-001 ~]\$

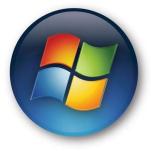

- On Windows
  - Use MobaXTerm
  - Install MobaXterm (Free version) <u>https://mobaxterm.mobatek.net/download.html</u>

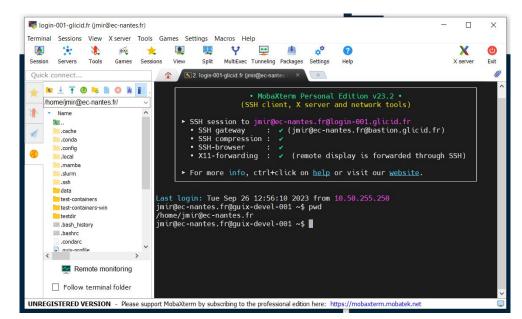

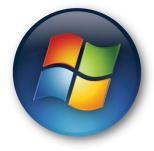

- Open Windows PowerShell
  - Run ssh-keygen (Preferably use id\_ed25519)
  - Save it in C:\Users\username\.ssh\id\_rsa (normally it will be automatic)
  - Don't enter any passwords just press enter (easier)
  - You'll find two files
    - id\_rsa.pub and id\_rsa.pkk
  - Create an account on <a href="https://glicid.clam.fr">https://glicid.clam.fr</a> and upload the public key(id\_rsa.pub) (remove spaces if any)(be careful, don't delete anything by mistake)

- Open MobaXterm
- On SSH, configure
  - Remote-host: login-001.glicid.fr
  - Username: jmir@ec-nantes.fr (DON'T USE MINE)
  - Port: 22 (automatic)
  - Click Advanced SSH settings
  - Use private key (upload your private key)(id\_rsa.pkk)
  - Go to Network Settings -> SSH gateway (jump host)
    - Gateway host: bastion.glicid.fr
    - Username: jmir@ec-nantes.fr (DON'T USE MINE)
    - Port:22
    - Use SSH key -> upload private key (id\_rsa.pkk)
    - Click OKAY
  - Click OKAY in Session Settings
  - Double click OR right click and execute a session
  - You'll be logged in.
  - To exit -> Either write exit in the terminal and press enter or click on the exit option.
- Be careful: Everything is case-sensitive and don't use MobaXterm for key generation

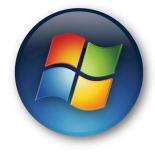

• Open PowerShell

#### ssh-keygen

|                      |                     | rsa key pair.<br>we the key (C:\ | Users∖jmir/.ssh/id | rsa):  |
|----------------------|---------------------|----------------------------------|--------------------|--------|
| Enter pass           | phrase (empty f     | or no passphras                  |                    |        |
|                      | passphrase aga      |                                  | \Users\imir/.ssh/i | d      |
|                      |                     |                                  | rs\jmir/.ssh/id rs |        |
| The key fi           | ngerprint is:       |                                  |                    |        |
|                      |                     |                                  | /S3/4WdsDE jmir@pc | -gem09 |
| The key's<br>+[RSA 3 | randomart image     | is:                              |                    |        |
|                      | 0/2j+<br>0+0.       |                                  |                    |        |
|                      | 0                   |                                  |                    |        |
|                      | 0.+.                |                                  |                    |        |
|                      | 0 + .<br>0+E0 .     |                                  |                    |        |
|                      | 0+E0 . <br>0+0.+BB0 |                                  |                    |        |
|                      | .0.0*0.B            |                                  |                    |        |
|                      | .000+               |                                  |                    |        |
| <br>+[SHA2           | .0++B               |                                  |                    |        |
| PS C:\User           |                     |                                  |                    |        |
|                      |                     |                                  |                    |        |
|                      |                     |                                  |                    |        |
|                      |                     |                                  |                    |        |
|                      |                     |                                  |                    |        |
|                      |                     |                                  |                    |        |
|                      |                     |                                  |                    |        |
|                      |                     |                                  |                    |        |
|                      |                     |                                  |                    |        |
|                      |                     |                                  |                    |        |
|                      |                     |                                  |                    |        |
|                      |                     |                                  |                    |        |
|                      |                     |                                  |                    |        |
|                      |                     |                                  |                    |        |
|                      |                     |                                  |                    |        |
|                      |                     |                                  |                    |        |
|                      |                     |                                  |                    |        |

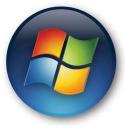

- 0

X

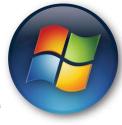

- Keys generated
  - Private key
  - Public key

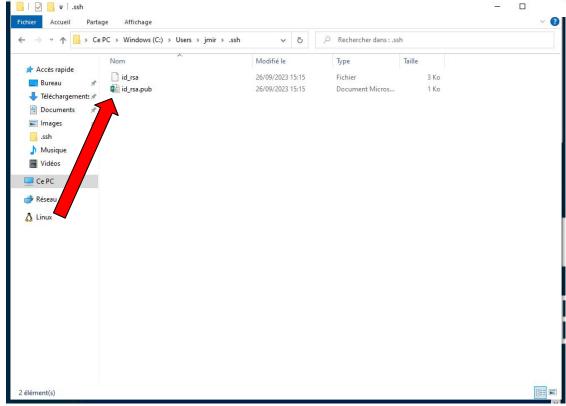

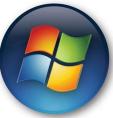

- Open a session
- Configure SSH

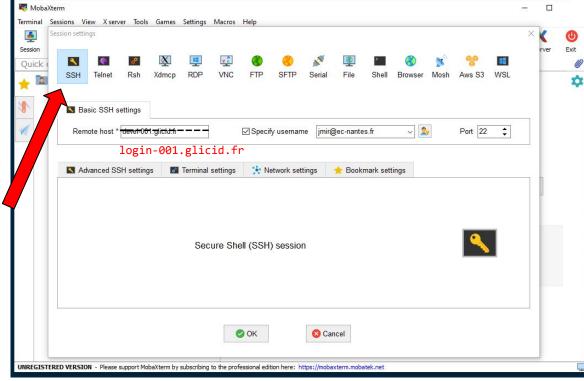

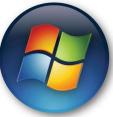

- Advanced SSH
  - Upload id\_rsa

| Session | n settings                    |                                                     |                     |                                            |                                            |            |            |                                    |                                                     |                                    |                                                                                                    |          |         |     | $\times$ | rver | Ex |
|---------|-------------------------------|-----------------------------------------------------|---------------------|--------------------------------------------|--------------------------------------------|------------|------------|------------------------------------|-----------------------------------------------------|------------------------------------|----------------------------------------------------------------------------------------------------|----------|---------|-----|----------|------|----|
| un i    | SSH Telnet                    |                                                     | <u>¥</u><br>imcp    | RDP                                        | VNC                                        | <b>FTP</b> | SFTP       | Serial                             | Sile                                                | Shell                              | Image: Stress of the second second se | Mosh     | S3 Aws  | WSL |          | -    |    |
|         | Basic SSH set                 | tings                                               |                     |                                            |                                            |            |            |                                    |                                                     |                                    |                                                                                                    |          |         |     |          |      |    |
|         | Remote host *                 | level <del>001.gl</del>                             | ici <del>d fr</del> |                                            |                                            | Specif     | fy usernan | ne jmir@                           | ))ec-nante                                          | s.fr                               | ~                                                                                                    | <b>}</b> | Port 22 | \$  |          |      |    |
|         | lc                            | ogin-0                                              | 01.g                | glici                                      | d.fr                                       |            |            |                                    |                                                     |                                    |                                                                                                    |          |         |     |          |      |    |
|         |                               |                                                     |                     |                                            |                                            |            |            |                                    |                                                     |                                    |                                                                                                    |          |         |     |          |      |    |
|         | Advanced SSH                  | l settings                                          | <b>.</b> 1          | Terminal :                                 | settings                                   | 🔆 Ne       | etwork set | tings                              | 🛨 Booki                                             | mark set                           | tings                                                                                                    |          |         |     |          |      |    |
|         |                               | Forwarding                                          |                     |                                            | settings<br>ompressio                      |            | Remote er  | nvironment                         | t: Interac                                          | tive shel                          |                                                                                                    |          |         |     |          | ]    |    |
|         | ⊠ X11-F<br>Execute            | Forwarding<br>command:                              |                     | ⊡ Co                                       | ompressio                                  |            | Remote er  | nvironment                         | t: Interac                                          | ctive shell                        | l →<br>I ends                                                                                                    |          |         |     |          |      |    |
|         | ⊠ X11-F<br>Execute            | Forwarding                                          |                     |                                            | ompressio                                  |            | Remote er  | nvironment                         | t: Interac                                          | ctive shell                        | l →<br>I ends                                                                                                    |          | •       |     |          |      |    |
|         | ⊠ X11-F<br>Execute<br>SSH-bro | Forwarding<br>command:                              | SFTP                | ⊡ Co<br>? protoco                          | ompressio                                  | n I        | Remote er  | nvironment<br>Do not e<br>Follow S | t: Interac                                          | ctive shell<br>command<br>(experim | l ~<br>l ends<br>ental)                                                                                                    |          | •       |     |          |      |    |
|         | ⊠ X11-F<br>Execute<br>SSH-bro | Forwarding<br>command:<br>pwser type:               | SFTP<br>C:\Us       | ∑ Co<br><sup>9</sup> protoco<br>ers\jmir\. | ompressio                                  | n I        | Remote er  | nvironment<br>Do not e<br>Follow S | t: Interac<br>exit after c<br>SSH path              | ctive shell<br>command<br>(experim | l ~<br>l ends<br>ental)                                                                                                    |          | •       |     |          |      |    |
|         | ⊠ X11-F<br>Execute<br>SSH-bro | orwarding<br>command:<br>owser type:<br>private key | SFTP<br>C:\Us       | ∑ Co<br><sup>9</sup> protoco<br>ers\jmir\. | ompressio                                  | a I        | Remote er  | Do not e<br>Do not e<br>Follow \$  | t: Interac<br>exit after c<br>SSH path              | ctive shell<br>command<br>(experim | l ~<br>l ends<br>ental)                                                                                                    |          | ſ       |     |          |      |    |
|         | ⊠ X11-F<br>Execute<br>SSH-bro | orwarding<br>command:<br>owser type:<br>private key | SFTP<br>C:\Us       | ∑ Co<br><sup>9</sup> protoco<br>ers\jmir\. | ompressio<br>I<br>ssh\id_rs<br>in start: [ | a I        | Remote er  | Do not e<br>Do not e<br>Follow \$  | t: Interac<br>exit after c<br>SSH path<br>xpert SSH | ctive shell<br>command<br>(experim | l ~<br>l ends<br>ental)                                                                                                    |          | ¢       |     |          |      |    |

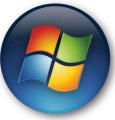

• SSH Gateway

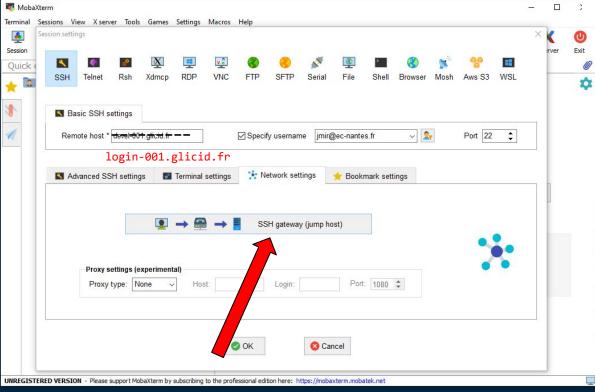

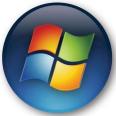

- SSH Gateway
  - Upload id\_rsa

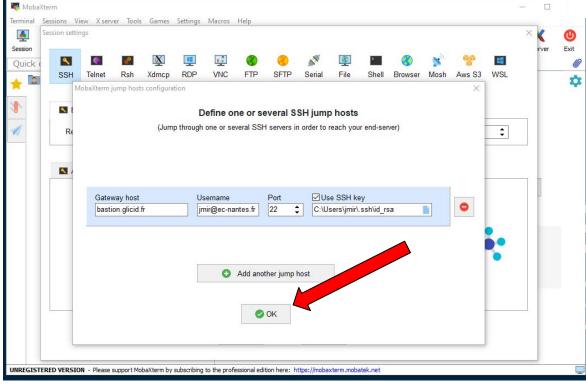

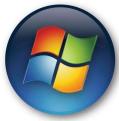

• Execute Session

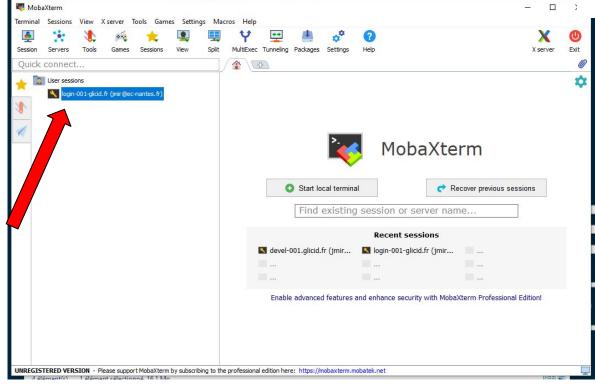

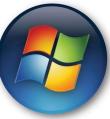

• Here you go...

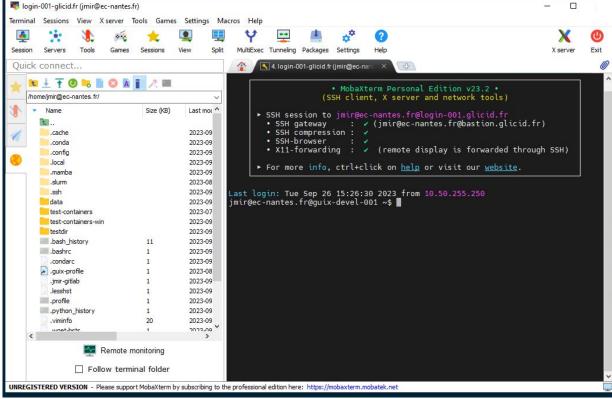

#### WINDOWS: File Management

- File Management
  - Just drag and drop
  - Or using upload option
  - Inside the terminal, it's Unix
  - So if you didn't pay interest in the command line session :(

# **Get Your Hands Dirty**

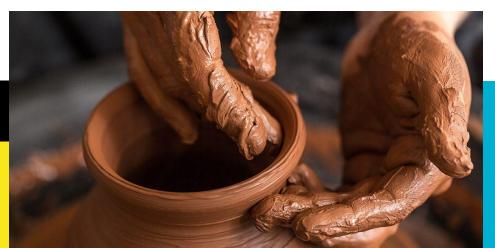

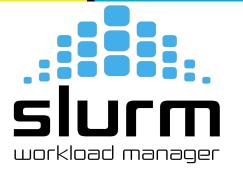

#### **Bringing Order To Chaos**

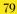

#### <mark>You submit jobs</mark>

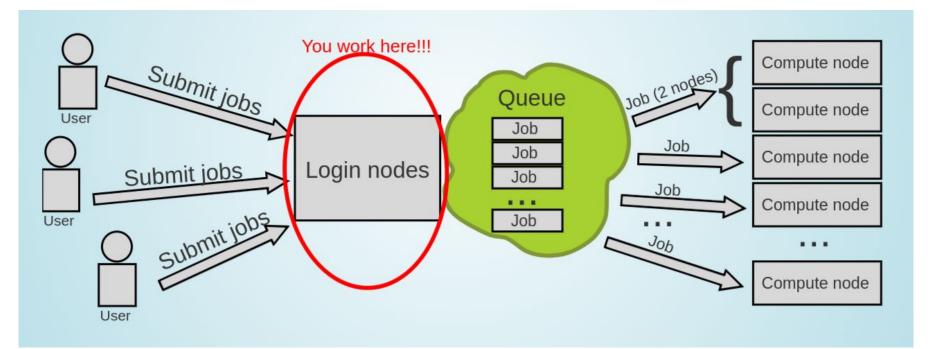

#### But you don't use the whole Supercomputer

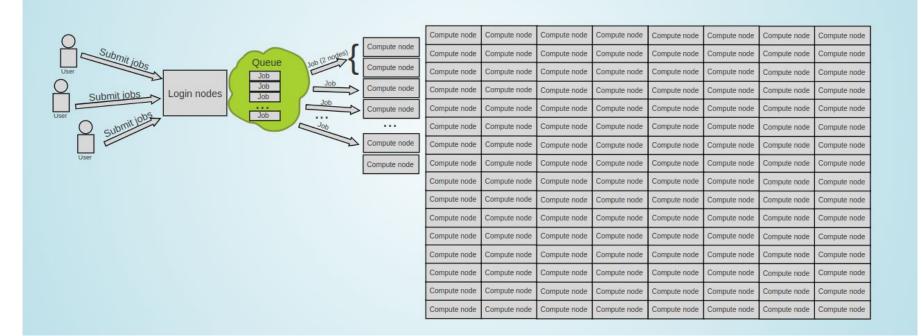

#### There are many more users

|                                 | Compute node C |              |              |              |                                         |              |              |              |              |                                        |                        |                   | -            |              |              |             |
|---------------------------------|----------------|--------------|--------------|--------------|-----------------------------------------|--------------|--------------|--------------|--------------|----------------------------------------|------------------------|-------------------|--------------|--------------|--------------|-------------|
| Queue your Comment              | Compute node C |              |              |              |                                         |              |              | -            |              |                                        | -                      |                   |              |              |              |             |
|                                 | Compute node C |              |              |              | NAMES OF TAXABLE                        |              |              |              |              | Contraction of the second              |                        |                   |              |              |              |             |
| Submit jobs Login nodes Job Job | Compute node C |              |              |              |                                         |              |              | Compute node |              |                                        |                        |                   |              |              | Compute node | Compute nod |
| Login nodes                     | Compute node C |              |              |              |                                         |              |              | Compute node |              |                                        |                        |                   |              |              | Compute node | Compute nod |
| Submitter node                  | Compute node C |              |              |              |                                         | Compute node |              |              | Compute node |                                        | Concert Sector Concert |                   | Compute node |              | Compute node |             |
|                                 | Compute node C |              |              |              |                                         |              |              |              |              |                                        |                        |                   | -            |              |              |             |
| Compute node                    | Compute node C |              |              |              |                                         |              |              |              |              |                                        |                        |                   |              |              |              |             |
|                                 | Compute node C |              |              |              | Contraction of the second second        |              |              |              |              |                                        |                        |                   |              |              |              |             |
|                                 |                | Compute node |              |              |                                         | Compute node |              |              |              |                                        |                        | Compute node      | Compute node |              | Compute node |             |
|                                 | Compute node C | Compute node |              |              |                                         |              |              | Compute node | 10.000       |                                        |                        |                   |              |              |              | -           |
|                                 | Compute node C |              |              |              |                                         |              |              | Compute node |              |                                        | 2                      |                   |              |              |              |             |
|                                 | Compute node C |              |              |              |                                         |              |              |              | Compute node |                                        | Compute node           |                   |              |              |              |             |
|                                 | Compute node C |              |              |              |                                         |              |              | Compute node |              |                                        |                        |                   | Compute node |              | Compute node |             |
|                                 | Compute node C |              |              |              | 100000000000000000000000000000000000000 |              |              |              |              | 2 11 1 1 1 1 1 1 1 1 1 1 1 1 1 1 1 1 1 |                        |                   | 1            |              |              | -           |
|                                 | Compute node C |              |              |              |                                         |              |              |              |              |                                        |                        |                   |              |              |              |             |
|                                 | Compute node C |              |              |              |                                         |              |              | Compute node |              |                                        | Compute node           | CONTRACTOR STREET | Compute node |              | Compute node |             |
|                                 | Compute node C | Compute node | Compute node | Compute node | Compute node                            | Compute node | Compute node | Compute node | Compute node | Compute node                           |                        |                   | Compute node |              | Compute node |             |
|                                 | Compute node C |              |              |              |                                         |              |              |              |              |                                        |                        |                   |              |              |              |             |
|                                 | Compute node C | Compute node | Compute node | Compute node | Compute node                            | Compute node | Compute node | Compute node | Compute node | Compute node                           | Compute node           | Compute node      | Compute node | Compute node | Compute node | Compute no  |
|                                 | Compute node C | Compute node | Compute node | Compute node | Compute node                            | Compute node | Compute node | Compute node | Compute node | Compute node                           | Compute node           | Compute node      | Compute node | Compute node | Compute node | Compute no  |
|                                 | Compute node C | Compute node | Compute node | Compute node | Compute node                            | Compute node | Compute node | Compute node | Compute node | Compute node                           | Compute node           | Compute node      | Compute node | Compute node | Compute node | Compute no  |
|                                 | Compute node C | Compute node | Compute node | Compute node | Compute node                            | Compute node | Compute node | Compute node | Compute node | Compute node                           | Compute node           | Compute node      | Compute node | Compute node | Compute node | Compute not |
|                                 | Compute node C | Compute node | Compute node | Compute node | Compute node                            | Compute node | Compute node | Compute node | Compute node | Compute node                           | Compute node           | Compute node      | Compute node | Compute node | Compute node | Compute no  |
|                                 | Compute node C | Compute node | Compute node | Compute node | Compute node                            | Compute node | Compute node | Compute node | Compute node | Compute node                           | Compute node           | Compute node      | Compute node | Compute node | Compute node | Compute not |
|                                 | Compute node C | Compute node | Compute node | Compute node | Compute node                            | Compute node | Compute node | Compute node | Compute node | Compute node                           | Compute node           | Compute node      | Compute node | Compute node | Compute node | Compute not |
|                                 | Compute node C | Compute node | Compute node | Compute node | Compute node                            | Compute node | Compute node | Compute node | Compute node | Compute node                           | Compute node           | Compute node      | Compute node | Compute node | Compute node | Compute no  |
|                                 | Compute node C | Compute node | Compute node | Compute node | Compute node                            | Compute node | Compute node | Compute node | Compute node | Compute node                           | Compute node           | Compute node      | Compute node | Compute node | Compute node | Compute not |
|                                 | Compute node C | Compute node | Compute node | Compute node | Compute node                            | Compute node | Compute node | Compute node | Compute node | Compute node                           | Compute node           | Compute node      | Compute node | Compute node | Compute node | Compute not |
|                                 | Compute node C | Compute node | Compute node | Compute node | Compute node                            | Compute node | Compute node | Compute node | Compute node | Compute node                           | Compute node           | Compute node      | Compute node | Compute node | Compute node | Compute not |
|                                 | Compute node C | Compute node | Compute node | Compute node | Compute node                            | Compute node | Compute node | Compute node | Compute node | Compute node                           | Compute node           | Compute node      | Compute node | Compute node | Compute node | Compute not |

#### Enter the queue, and wait

- Your job(s) enter the queue, and wait for its turn
- When there are enough resources for that job, it runs

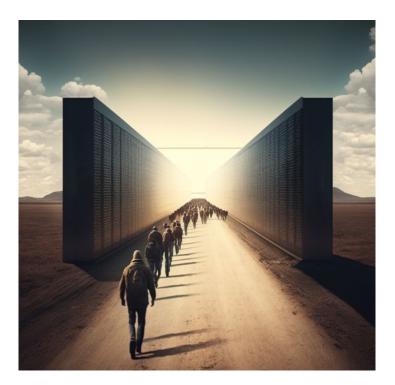

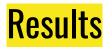

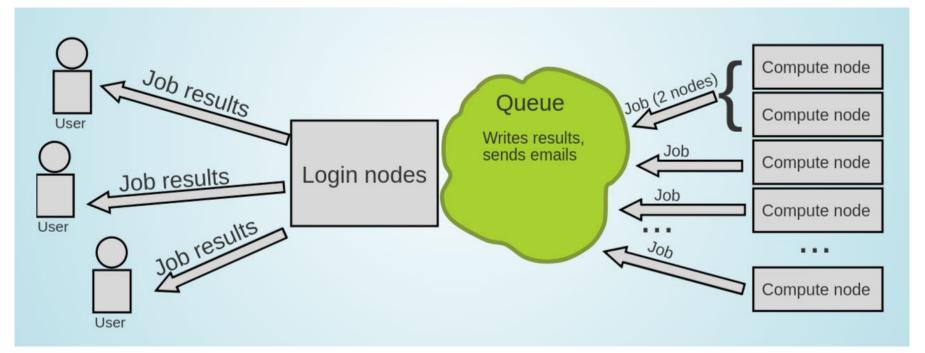

#### This it how it works

- User submits jobs
- Job enters the queue
- When it can, it runs
- Sends results back to user

- CAUTION
- Login nodes are for submitting jobs, move files, compile, etc
- NOT FOR TRAINING NEURAL NETS

#### Who will manage this workload?

- Need software that will distribute the jobs appropriately and manage the resources
- Keeps track of what nodes are busy/available, and what jobs are queued or running
- Tells the resource manager when to run which job on the available resources

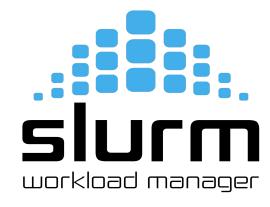

#### **SLURM - Workload Manager**

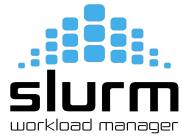

- Simple Linux Utility for Resource Management (SLURM)
- Open source, fault-tolerant, and highly scalable cluster management and job scheduling system for large and small Linux clusters
- It has centralized manager, **slurmctld**, to monitor resources and work
- Each compute node has a **slurmd daemon**, which can be compared to a remote shell: it waits for work, executes that work, returns status, and waits for more work.

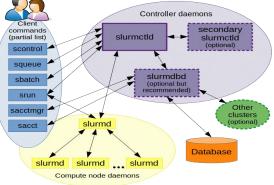

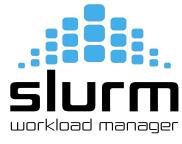

| Command | Syntax                                                | Description                                                         |
|---------|-------------------------------------------------------|---------------------------------------------------------------------|
| sbatch  | sbatch <job_name></job_name>                          | To submit job script for later execution (batch mode)               |
| sinfo   | sinfo                                                 | Get information about available nodes                               |
| squeue  | Squeueme                                              | Show information about jobs                                         |
| scancel | <pre>scancel <job-id></job-id></pre>                  | To terminate queued or running jobs                                 |
| salloc  | salloc<br><resource-parameters></resource-parameters> | To get resources and manually run jobs on those allocated resources |
| sacct   | sacct                                                 | Show information about current and previous jobs                    |

• To submit a job

#### sbatch job.slurm

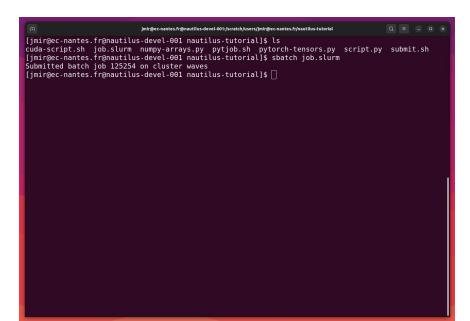

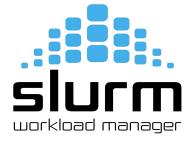

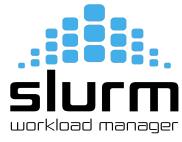

• Get information about available nodes

#### sinfo

|           |        |              |         | jmir     | @ec-nantes.fr@nautilus-devel-001:~ Q ≡ _ □           |
|-----------|--------|--------------|---------|----------|------------------------------------------------------|
|           |        | .fr@nautilus | -devel- | 001 ~]\$ | sinfo                                                |
| CLUSTER:  | nautil | us           |         |          |                                                      |
| PARTITION | AVAIL  | TIMELIMIT    | NODES   | STATE    | NODELIST                                             |
| standard  | up     | infinite     | 1       | inval    | cnode339                                             |
| standard  | up     | infinite     | 2       |          | cnode[323,329]                                       |
| standard  | up     | infinite     | 10      |          | cnode[302-308,337-338,340]                           |
| standard  | up     | infinite     | 1       | mix      | cnode310                                             |
| standard  | up     | infinite     | 2       | alloc    | cnode[301,309]                                       |
| standard  | up     | infinite     | 22      | idle     | cnode[312-322,325-328,330-336]                       |
| standard  | up     | infinite     | 2       | down     | cnode[311,324]                                       |
| bigmem    | up     | infinite     | 2       | drain    | cnode[703-704]                                       |
| bigmem    | up     | infinite     | 3       | alloc    | cnode[701-702,706]                                   |
| bigmem    | up     | infinite     | 3       | idle     | cnode[705,707-708]                                   |
| qpu       | up     | infinite     | 4       | mix      | gnode[1-4]                                           |
| visu      | up     | infinite     | 1       | alloc    | visul                                                |
| visu      | up     | infinite     | 3       | idle     | visu[2-4]                                            |
| all*      | up     | infinite     | 1       | inval    | cnode339                                             |
| all*      | up     | infinite     | 2       | down*    | cnode[323,329]                                       |
| all*      | up     | infinite     | 12      | drain    | cnode[302-308,337-338,340,703-704]                   |
| all*      | up     | infinite     | 5       | mix      | cnode310, gnode [1-4]                                |
| all*      | up     | infinite     | 6       | alloc    | cnode[301,309,701-702,706],visu1                     |
| all*      | up     | infinite     | 28      | idle     | cnode[312-322,325-328,330-336,705,707-708],visu[2-4] |
| all*      | up     | infinite     | 2       | down     | cnode[311,324]                                       |
| CLUSTER:  | waves  |              |         |          |                                                      |
| PARTITION | AVAIL  | TIMELIMIT    | NODES   | STATE    | NODELIST                                             |
| all*      | up     | 9:00:00      | 1       | unk*     | budbud018                                            |
| all*      | up     | 9:00:00      | 1       | mix      | budbud020                                            |
| all*      | up     |              | 7       |          | budbud[014-017,019,021-022]                          |
| ned       | up     | 4-04:00:00   | 1       |          | budbud020                                            |
| ned       | up     | 4-04:00:00   | 2       |          | budbud[021-022]                                      |
| devel     | up     | 20:00        | 1       |          | vmworker-001                                         |
|           |        | .fr@nautilus | -devel- |          |                                                      |

# SIUCT workload manager

#### **Basic Slurm Commands**

• To check Priority and MaxWall Time

sacctmgr show qos format="name%20,priority,MaxJobsPerUser,MaxWall"

| Name                     | Priority Ma:  |                          | saccing snow qus | <pre>format="name%20,priority,MaxJobsPerUser,</pre> | riaxwatt |
|--------------------------|---------------|--------------------------|------------------|-----------------------------------------------------|----------|
|                          |               |                          |                  |                                                     |          |
| normal                   | 1             | 00:05:00                 |                  |                                                     |          |
|                          | 50<br>40      | 1-00:00:00<br>3-00:00:00 |                  |                                                     |          |
|                          | 40<br>30      | 8-00:00:00               |                  |                                                     |          |
| long<br>unlimited        | 10            | 1                        |                  |                                                     |          |
| debug                    | 100           | 00:20:00                 |                  |                                                     |          |
| priority                 | 200           | 8-00:00:00               |                  |                                                     |          |
| mireoc pantos frenau     |               | 001 nautilus-tutorial]   | + <b></b>        |                                                     |          |
| millingec-nances. Inghat | ititus-uevet- | oor nautrius-tutorratj:  | P []             |                                                     |          |
|                          |               |                          |                  |                                                     |          |
|                          |               |                          |                  |                                                     |          |
|                          |               |                          |                  |                                                     |          |
|                          |               |                          |                  |                                                     |          |
|                          |               |                          |                  |                                                     |          |
|                          |               |                          |                  |                                                     |          |
|                          |               |                          |                  |                                                     |          |
|                          |               |                          |                  |                                                     |          |
|                          |               |                          |                  |                                                     |          |
|                          |               |                          |                  |                                                     |          |
|                          |               |                          |                  |                                                     |          |
|                          |               |                          |                  |                                                     |          |
|                          |               |                          |                  |                                                     |          |
|                          |               |                          |                  |                                                     |          |
|                          |               |                          |                  |                                                     |          |
|                          |               |                          |                  |                                                     |          |
|                          |               |                          |                  |                                                     |          |
|                          |               |                          |                  |                                                     |          |
|                          |               |                          |                  |                                                     |          |

• Submit your slurm script

#### sbatch -M nautilus -p standard -q short <script-name>.slurm

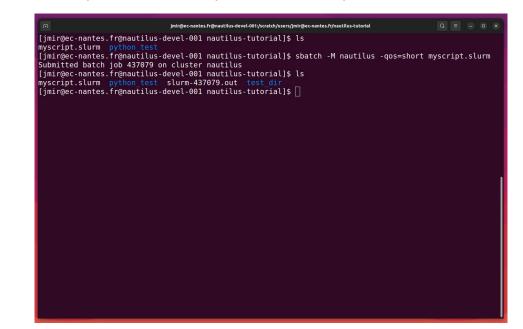

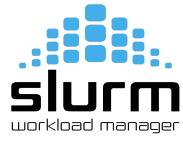

#### Slurm - Batch Script

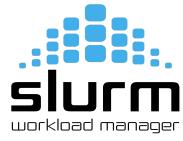

Sample script to run python code using conda environment

| #!/bin/bash            |                                                     |
|------------------------|-----------------------------------------------------|
| #SBATCHjob-name=myjob  | <pre># create a short name for your job</pre>       |
| #SBATCHnodes=1         | # node count                                        |
| #SBATCHntasks=1        | <pre># total number of tasks across all nodes</pre> |
| #SBATCHcpus-per-task=1 | # cpu-cores per task                                |
| #SBATCHmem-per-cpu=2G  | <pre># memory per cpu-core</pre>                    |
| #SBATCHgres=gpu:2      | <pre># number of gpus per node</pre>                |
| #SBATCHtime=00:05:00   | <pre># total run time limit (HH:MM:SS)</pre>        |

cd /scratch/user/<username> # go to your working directory / optional

hostname

python myscript.py

#### Data Management

94

#### Data management

- HOME (Personal Space/But don't train your neural network here)
- SCRATCH (Train it here)
  - o cd /scratch/nautilus/users/username
  - Move your data to LAB-DATA
- LAB-DATA (Safe Storage)
  - $\circ$  cd /LAB-DATA/

[jmir@ec-nantes.fr@nautilus-devel-001 ~]\$ cd /LAB-DATA/ [jmir@ec-nantes.fr@nautilus-devel-001 LAB-DATA]\$ ls BiRD CEISAM GLiCID LS2N OSUNA [jmir@ec-nantes.fr@nautilus-devel-001 LAB-DATA]\$

## **Software Modules**

96

#### Software Modules

- Modules
  - Lot of useful software packages
  - Different versions
  - Maintained by experts
  - Optimized for the architecture
  - Users cannot install a module
  - Have to request the administrator

## How to use Modules?

• Useful commands

| Command                                                      | Description                           |
|--------------------------------------------------------------|---------------------------------------|
| module avail                                                 | List modules                          |
| <pre>module avail <package_name></package_name></pre>        | List all installed versions of python |
| <pre>module load <package_name></package_name></pre>         | Load the default python version       |
| <pre>module load <pakage_name 3.11.5=""></pakage_name></pre> | Load a specific version of python     |
| <pre>module unload <package_name></package_name></pre>       | Unload python                         |
| module list                                                  | List currently loaded modules         |

#### How to use Modules?

#### \$module avail

| A                                                                                                    | jm                                                                                                    | ir@ec-nantes.fr@nautilus-devel-001:~                                                                                                    |                                                                                                  | $Q \equiv - \Box \times$ |
|----------------------------------------------------------------------------------------------------|----------------------------------------------------------------------------------------------------|----------------------------------------------------------------------------------------------------|--------------------------------------------------------------------------------------------------|--------------------------|
| [jmir@ec-nantes.fr@nautilus-devel-001                                                                                                    | ~]\$ module avail                                                                                                 |                                                                                                    |                                                                                                  |                          |
|                                                                                                    | /usr/share/M                                                                                                    | odules/modulefiles/applications                                                                                                    |                                                                                                  |                          |
| castem/2021 castem/2023 gaussian/g16                                                                                                    | -revA01 hyperworks/2022.2 la                                                                                      | mmps/15Jun2023 turbomole/7.41                                                                                                    |                                                                                                  |                          |
|                                                                                                    | /usr/share                                                                                                    | /Modules/modulefiles/libraries                                                                                                    |                                                                                                  |                          |
| aocl-blis/4.0                                                                                                    | intel/ccl/2021.9.0                                                                                                | intel/dpl/latest                                                                                                    | intel/mkl32/2023.1.0                                                                             |                          |
| boost/1.82.0_gnu                                                                                                    | intel/ccl/latest                                                                                                  | intel/intel_ipp_ia32/2021.8.0                                                                                                    | intel/mkl32/latest                                                                               |                          |
| cuda/12.2.0_535.54.03                                                                                                    | intel/dnnl-cpu-gomp/2023.1.0                                                                                      |                                                                                                    | intel/tbb/2021.9.0                                                                               |                          |
| fftw/3.3.10_intel_serial                                                                                                    | intel/dnnl-cpu-gomp/latest                                                                                        | intel/intel_ipp_intel64/2021.8.0                                                                                                    | intel/tbb/latest                                                                                 |                          |
| fftw/3.3.10_intel_serial_sp<br>fftw/intelmpi/3.3.10 intel intelmpi                                                                                                    | intel/dnnl-cpu-iomp/2023.1.0                                                                                      | <pre>intel/intel_ipp_intel64/latest intel/intel_ippcp_ia32/2021.7.0</pre>                                                                                     | intel/tbb32/2021.9.0<br>intel/tbb32/latest                                                       |                          |
| fftw/omp/3.3.10 intel omp                                                                                                    | intel/dnnl-cpu-tbb/2023.1.0                                                                                       | intel/intel ippcp ia32/latest                                                                                                    | libtool/2.4.6 gnu                                                                                |                          |
| gmsh/4.11.1 gnu                                                                                                    | intel/dnnl-cpu-tbb/latest                                                                                         | intel/intel ippcp intel64/2021.7.0                                                                                                    | netcdf/c-4.9.2 gnu                                                                               |                          |
| hdf5/1.14.1-2_gnu                                                                                                    | intel/dnnl/2023.1.0                                                                                               | <pre>intel/intel_ippcp_intel64/latest</pre>                                                                                                    | netcdf/f-4.6.1_gnu                                                                               |                          |
| hdf5/1.14.1-2_intel                                                                                                    | intel/dnnl/latest                                                                                                 | intel/mkl/2023.1.0                                                                                                    | rdma/46.0_gnu                                                                                    |                          |
| hdf5/intelmpi/1.14.1-2_intel_intelmpi                                                                                                    | intel/dpl/2022.1.0                                                                                                | intel/mkl/latest                                                                                                    | ucx/1.14.1_gnu                                                                                   |                          |
|                                                                                                    | /usr/share                                                                                                    | /Modules/modulefiles/compilers                                                                                                    |                                                                                                  |                          |
| amd/4.0.0 intel/compiler-rt/2023.1                                                                                                    |                                                                                                    |                                                                                                    | /icc/latest                                                                                      |                          |
| <pre>cmake/3.26.4 intel/compiler-rt/latest</pre>                                                                                                    | intel/compiler/2023.1.0                                                                                           | intel/compiler32/latest intel                                                                                                    | /icc32/2023.1.0                                                                                  |                          |
| gcc/13.1.0 intel/compiler-rt32/2023                                                                                                    | .1.0 intel/compiler/latest                                                                                        | intel/icc/2023.1.0 intel                                                                                                    | /icc32/latest                                                                                    |                          |
|                                                                                                    | /usr/sha                                                                                                    | re/Modules/modulefiles/tools                                                                                                    |                                                                                                  |                          |
|                                                                                                    |                                                                                                    |                                                                                                    |                                                                                                  | intel/oclfpga/latest     |
| intel/advisor/2023.1.0 intel/dal/2023                                                                                                    |                                                                                                    | /2021.9.0 intel/init opencl/2023.1.                                                                                                    |                                                                                                  | intel/vtune/2023.1.0     |
| intel/advisor/latest intel/dal/late                                                                                                    | st intel/dev-utilities                                                                                            | /latest intel/init_opencl/latest                                                                                                    | intel/itac/latest                                                                                | intel/vtune/latest       |
| intel/clck/2021.7.3 intel/debugger                                                                                                    | /2023.1.0 intel/dpct/2023.1.0                                                                                     | intel/inspector/2023.1.0                                                                                                    | intel/oclfpga/2023.1.0                                                                           |                          |
|                                                                                                    | /usr/share                                                                                                    | Modules/modulefiles/parallel                                                                                                    |                                                                                                  |                          |
|                                                                                                    |                                                                                                    |                                                                                                    |                                                                                                  |                          |
| [jmir@ec-nantes.fr@nautilus-devel-001                                                                                                    |                                                                                                    |                                                                                                    |                                                                                                  |                          |
| <pre>guix/latest intel/clck/lat<br/>intel/advisor/2023.1.0 intel/dal/2023<br/>intel/advisor/latest intel/dal/late<br/>intel/clck/2021.7.3 intel/debugger<br/>intel/mpi/2021.9.0 intel/mpi/latest</pre> | est intel/debugger/late<br>1.0 intel/dev-utilities<br>st intel/dev-utilities<br>/2023.1.0 intel/dpct/2023.1.0<br> | st intel/dpct/latest<br>/2021.9.0 intel/init_opencl/2023.1.<br>/latest intel/init_opencl/latest<br>intel/inspector/2023.1.0<br>:/Modules/modulefiles/parallel | <pre>intel/inspector/latest 0 intel/itac/2021.9.0 intel/itac/latest intel/oclfpga/2023.1.0</pre> | intel/vtune/2023.1.0     |

# **Guix Package Manager**

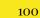

#### What is Guix?

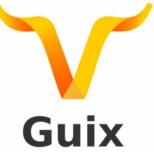

- Package building system/Package manager
- Works on GNU/Linux
- Allows each user to manage his/her own packages
  - without root privilege
  - without interfering with other users
- Easy creation of isolated environments with designated packages
  - useful for per-project dependency management

# Guix

#### **Guix Package Manager**

• Useful commands

| Command                                               | Description                   |
|-------------------------------------------------------|-------------------------------|
| <pre>guix search <package_name></package_name></pre>  | Look for a package to install |
| <pre>guix install <package_name></package_name></pre> | To install a package          |
| <pre>guix remove <package_name></package_name></pre>  | To remove a package           |
| guix package -l                                       | List of installed packages    |

# How to use Guix?

#### \$guix package -1

|                                                    | jmir@ec-nantes.fr@nautilus-devel-001:~                                                                                                    | Q |  |  |
|----------------------------------------------------|----------------------------------------------------------------------------------------------------|---|--|--|
| [jmir@ec-nantes<br><b>Generation 1</b><br>graphviz | .fr@nautilus-devel-001 ~]\$ guix package -l<br><b>août 01 2023 15:53:10</b><br>7.0.1 out /gnu/store/8ljq5ipy0gs6w69rjigz11vf01zqzaxh-graphviz-7.0.1                                 |   |  |  |
| Generation 2<br>+ python                           | <b>sept. 07 2023 16:33:51</b><br>3.10.7 out /gnu/store/3hnmbi6yyn06w4xz7wpsw5nzb12l6xjv-python-3.10.7                                                                               |   |  |  |
| Generation 3<br>+ conda                            | <b>sept. 20 2023 09:35:38</b><br>22.9.0 out /gnu/store/gxrlqm3ggnz3jwz79kwl1125i3lhicb9-conda-22.9.0                                                                                |   |  |  |
| Generation 4<br>+ python-numpy                     | <pre>sept. 20 2023 09:37:35 1.23.2 out /gnu/store/kz02cd8dcgmryb2fk3ylniky2z333yi2-python-numpy-1.23.2</pre>                                                                        |   |  |  |
| Generation 5                                       | sept. 20 2023 10:10:55                                                                                                    |   |  |  |
| G <b>eneration 6</b><br>+ python-panda             | sept. 20.2023 11:52:44<br>s 1.4.4 out /gnu/store/pg68s6204m0sf7g085qa937wwc6nf65m-python-pandas-1.4.4                                                                               |   |  |  |
| Generation 7<br>+ python-pytor                     | <pre>sept. 20 2023 12:58:54<br/>ch 1.13.1 out /gnu/store/icwxw62i5xpfdczv4sih0f58qvw9ah89-python-pytorch-1.13.1</pre>                                                               |   |  |  |
| Generation 8<br>+ python-numba                     | <pre>sept. 20 2023 15:25:47 0.56.4 out /gnu/store/llns1jkzdwsdvpclgkg37kqr7qp0vg4i-python-numba-0.56.4</pre>                                                                        |   |  |  |
| Generation 9<br>+ python-torch                     | sept. 20 2023 16:20:15<br>vision 0.15.2 out /gnu/store/gjmf484aq6kw6gfd02474nl1fwi2wvix-python-torchvision-0.15.2                                                                   |   |  |  |
| Generation 10<br>+ python-pytor                    | <b>sept. 20 2023 16:32:05</b><br>ch-lightning 2.0.2 out /gnu/store/v2hvz552j2ywrhx6vs8cjyh51ldhx2hd-python-pytorch-lightning-2.0.2                                                  |   |  |  |
| <b>Generation 11</b><br>+ conda<br>- conda         | <pre>sept. 22 2023 09:48:01 (current) 22.9.0 out /gnu/store/vf3j4n995jk9zh8yzbvm0mmwajdq71fx-conda-22.9.0 22.9.0 out /gnu/store/gxr1qm3ggnz3jwz79kw11125i3lhicb9-conda-22.9.0</pre> |   |  |  |
| [jmir@ec-nantes                                    | .fr@nautilus-devel-001 ~]\$ 🗌                                                                                                    |   |  |  |

# **Get Your Hands Dirty Again**

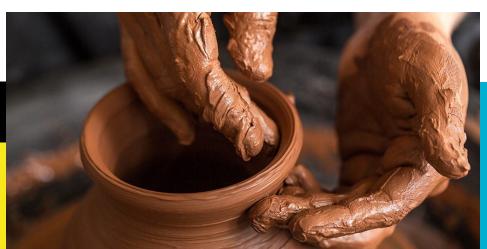

#### Thank you. Any questions?

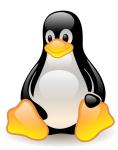

Please answer the survey if you haven't yet <a href="https://forms.gle/B4dto4axGm4EVPwaA">https://forms.gle/B4dto4axGm4EVPwaA</a>

#### **Useful links:**

User Doc: <u>https://doc.glicid.fr</u>

Support: <u>https://help.glicid.fr</u> or <u>support@glicid.fr</u>

Chat: On CLAM website

Admins: <u>tech@glicid.fr</u>

Forum: Coming soon

Status page: <u>https://ckc.glicid.fr</u>